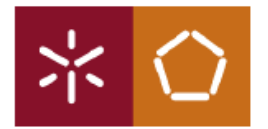

**Universidade do Minho** Escola de Engenharia Departamento de Produção e Sistemas Gabinete Técnico

## Manual Rápido de Instalação do software

**Palisade Decision Tools** Versão 8.1

# PARA DOCENTES, ALUNOS E INVESTIGADORES

Inclui:

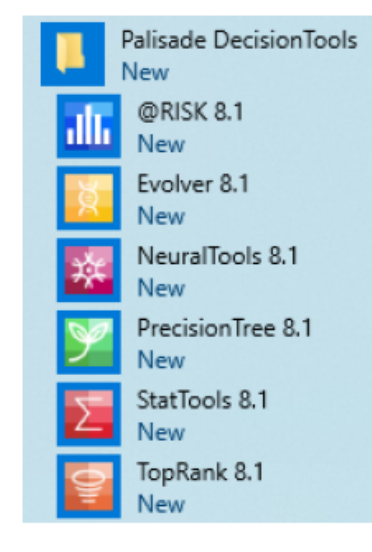

## Versão Windows

IC - Novembro de 2020 suporte@dps.uminho.pt

## Fazer donwload do software em

http://gabinetetecnico.dps.uminho.pt/

No final do Download, deve escolher "Show in folder" ou "Mostra na pasta"

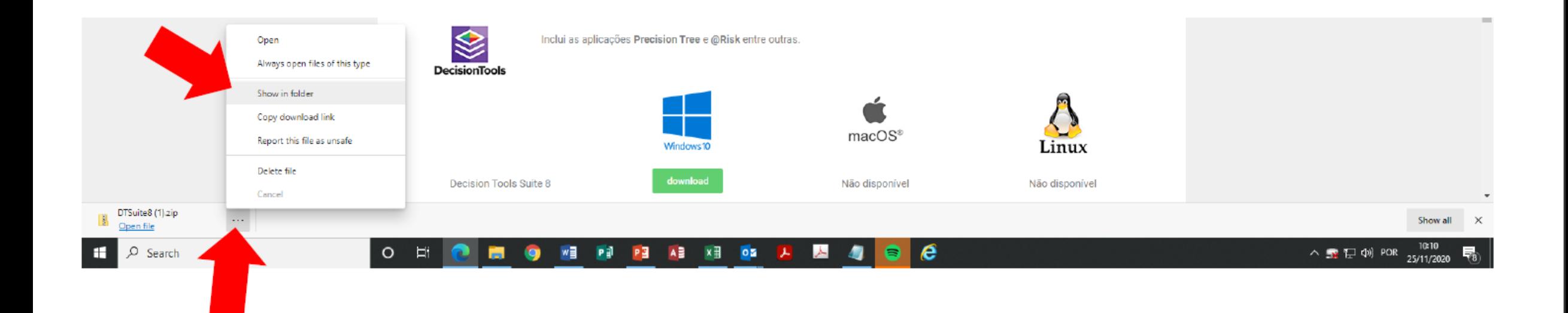

## Extrair o conteúdo da pasta zipada (lado direito do rato cima do ficheiro, escolher...

#### ... extrair todos.

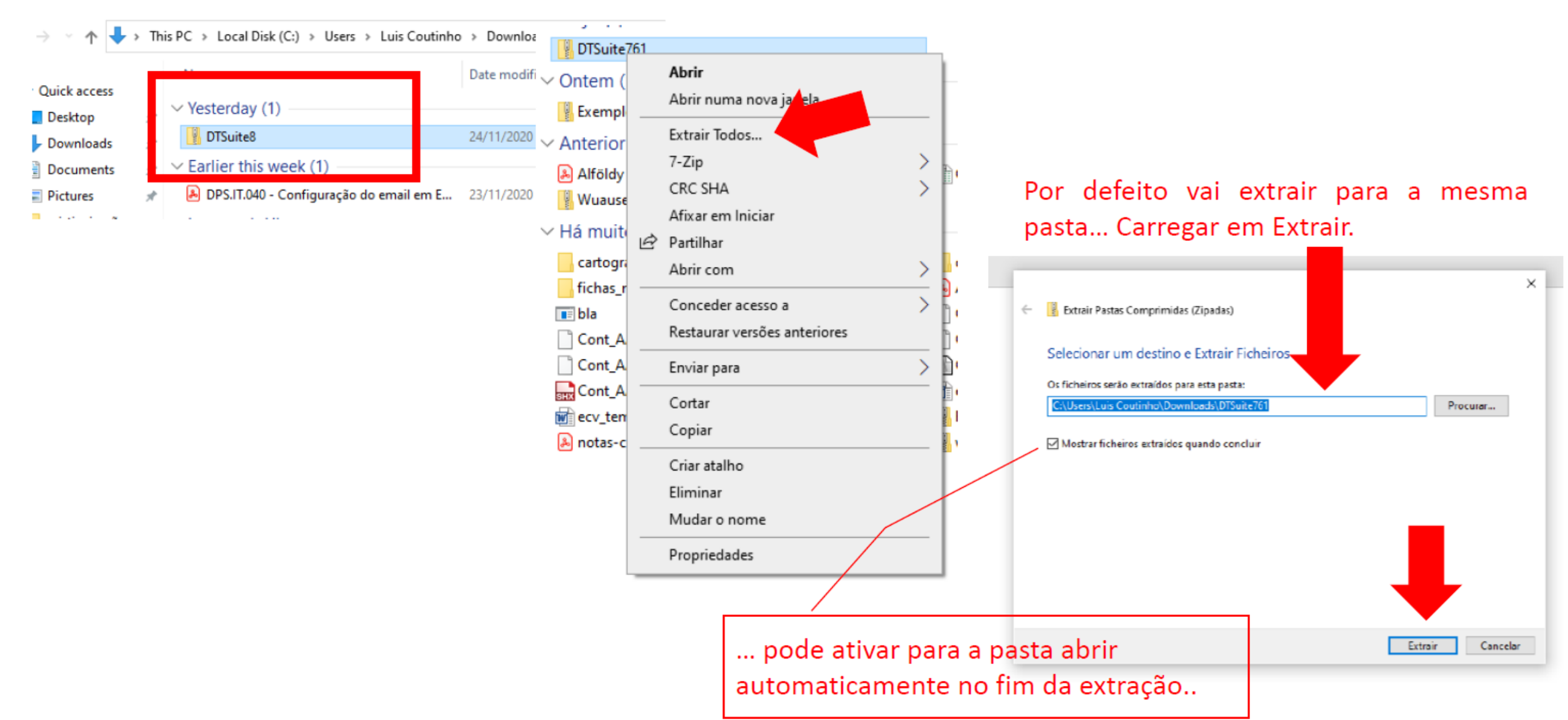

#### Executar o ficheiro

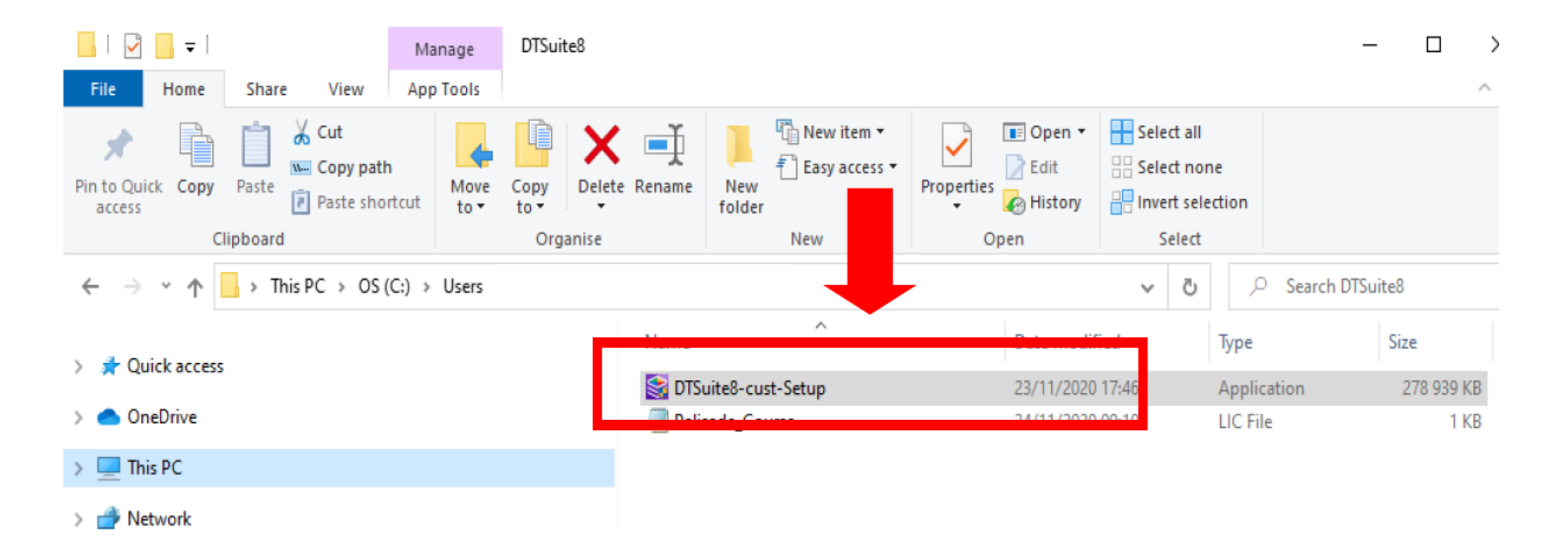

## Escolher a linguagem...

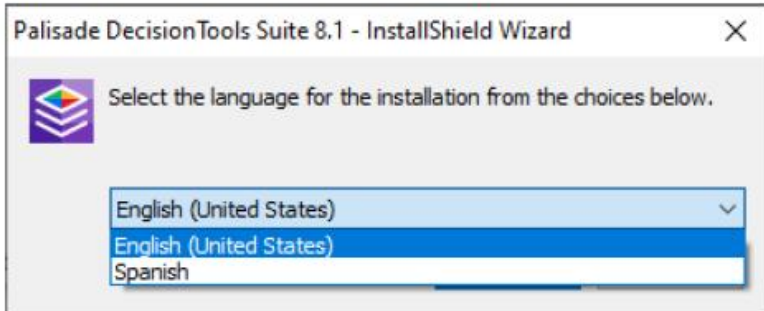

#### ... avançar...

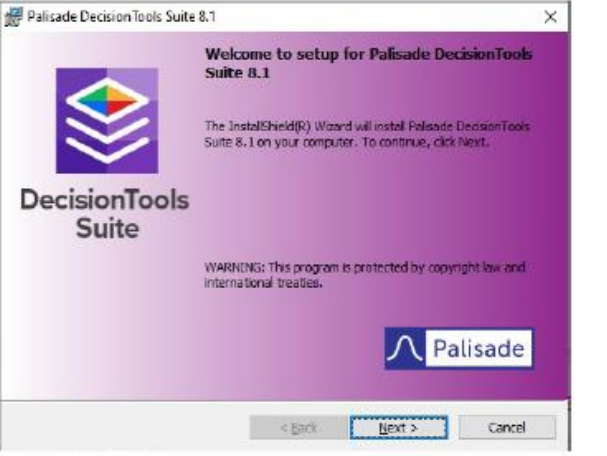

### ... instalar...

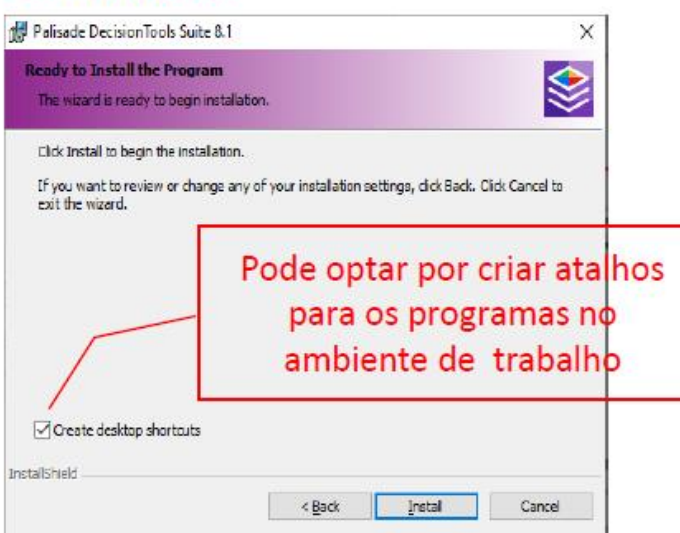

## ... preencher os campos ...

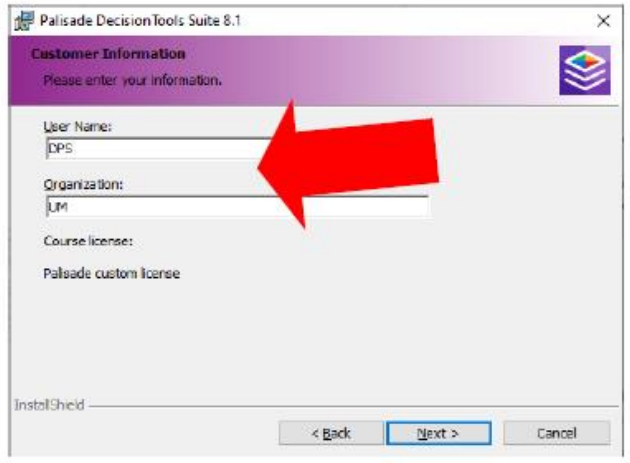

### ... concluir.

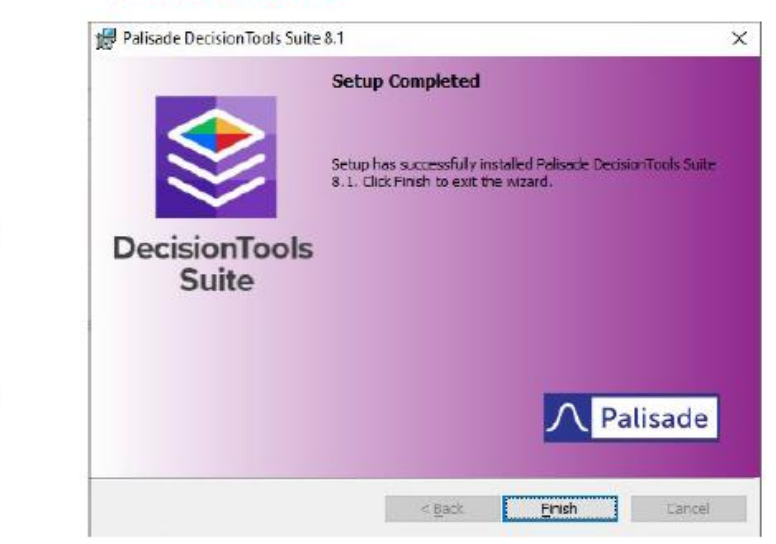

### ... avançar...

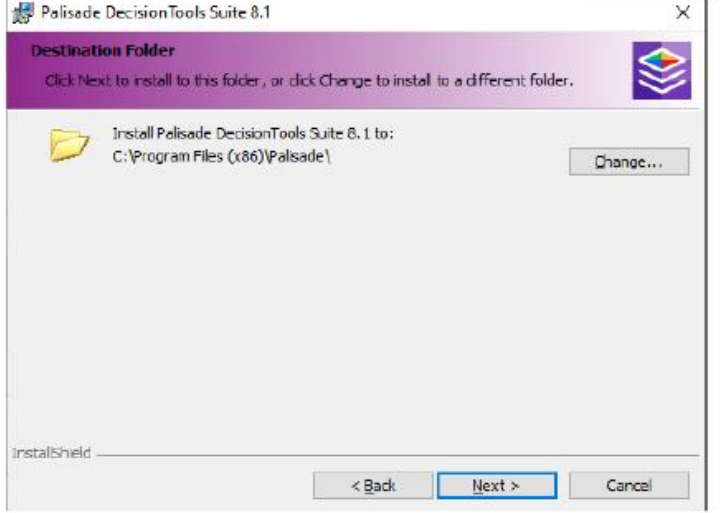

O Software Decision Tools Suite 8.1 foi instalado, no entanto não vai funcionar de imediato. É necessário proceder à ativação da licença. Para isso deve dirigir-se ao Gabinete Técnico do DPS em Azurém.